## Pop-Ups on a website in Safari on a Mac

## How to Quickly Enable Pop-Ups on a Website in Safari for Mac

If you're on a given website and it attempts to open a pop-up, Safari will notify\* you of it doing so, and then you can act on that to allow the pop-up window to become visible, here's how:

- 1. From Safari, navigate to the web site you want to enable popups for
- 2. When a pop-up window is attempted to display, you'll notice the URL bar changes to a message stating 'Pop-up Window Blocked', now click the little pop-up window icon to allow pop-up windows for the currently active website

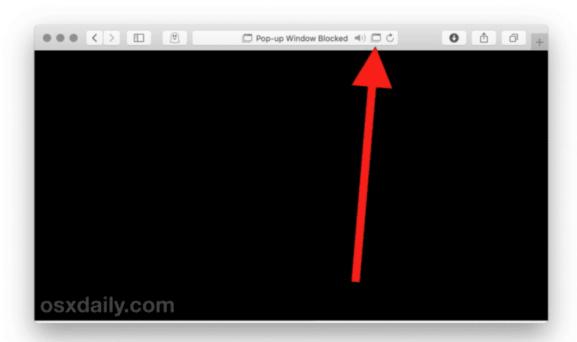